# **ΑΝΑΠΤΥΞΗ ΒΑΣΗΣ ΠΕΡΙΒΑΛΛΟΝΤΙΚΗΣ ΠΛΗΡΟΦΟΡΙΑΣ ΓΙΑ ΤΗΝ ΑΕΙΦΟΡΙΚΗ ΔΙΑΧΕΙΡΙΣΗ ΥΔΡΟΛΟΓΙΚΩΝ ΛΕΚΑΝΩΝ – ΠΕΡΙΠΤΩΣΗ ΑΛΦΕΙΟΥ ΠΟΤΑΜΟΥ Χρηστίνα Ν. Πασαπόρτη, Παναγιώτης Χρ. Γιαννόπουλος**

Τμήμα Πολιτικών Μηχανικών, Πανεπιστήμιο Πατρών, 265 04 Πάτρα τηλ.: 6973990724 e-mail: [xristina\\_pasa@yahoo.gr](mailto:xristina_pasa@yahoo.gr)

## **ΠΕΡΙΛΗΨΗ**

Στα πλαίσια μεταπτυχιακής έρευνας σχετικά με την προστασία και την αειφορική διαχείριση των υδατικών πόρων πραγματοποιήθηκαν εργασίες για την υποβοήθηση των διαδικασιών διαχείρισης με τη χρήση τεχνολογικών εργαλείων και Συστημάτων Γεωγραφικών Πληροφοριών. Ειδικότερα, δημιουργήθηκε μια βάση περιβαλλοντικών δεδομένων με χρήση του ελεύθερου λογισμικού PostgreSQL / PostGIS κατόπιν παρατήρησης της λεκάνης απορροής του Αλφειού και παράλληλης χαρτογραφικής απεικόνισης των δεδομένων με χρήση του QuantumGIS. Τελικώς, επιδιώκεται ο υπολογισμός των ρυπαντικών φορτίων αζώτου (Ν), φωσφόρου (Ρ) και οργανικών ενώσεων, που επηρεάζουν την ποιότητα του ύδατος του ποταμού, μέσω της εκτέλεσης πολύπλοκων και σύνθετων ερωτημάτων επί των δεδομένων με χρήση της Γλώσσας Δομικής Αναζήτησης (SQL). Η δομή της βάσης δύναται να χρησιμοποιηθεί στη δημιουργία βάσεων για άλλες υδρολογικές λεκάνες.

**ΛΕΞΕΙΣ ΚΛΕΙΔΙΑ:** διαχείριση υδατικών πόρων, λεκάνη απορροής ποταμού, Αλφειός ποταμός, χωρικές βάσεις δεδομένων, λογισμικό ανοιχτού κώδικα, PostgreSQL, PostGIS, QuantumGIS, γλώσσα SQL

# **DEVELOPMENT OF AN ENVIRONMENTAL DATABASE FOR WATERSHED SUSTAINABLE MANAGEMENT – ALFEIOS RIVER CASE-STUDY**

# **Christine N. Passaporti, Panayotis C. Yannopoulos**

Department of Civil Engineering, University of Patras, 265 04 Patras tel.: 6973990724 e-mail: [xristina\\_pasa@yahoo.gr](mailto:xristina_pasa@yahoo.gr)

### **ABSTRACT**

In the frame of a post graduate research regarding the protection of the sustainable management of water resources, work has been carried out to aid the management procedures with the use of technological tools and Geographical Information Systems. In fact, an environmental database was created using the free PostgreSQL / PostGIS software through the observation of the Alfeios River basin, while at the same time mapping the data using the QuantumGIS free software. Finally it is aimed the calculation of the pollution loads of nitrogen (N), phosphorus (P) and organic compounds, which affect the river water quality, through complicated and complex queries on the data using the Structured Query Language (SQL). The database structure can be used to databases for other watersheds as well.

**KEYWORDS:** Water Resource Management, River Basin, Alfeios River, Spatial databases, open source software, PostgreSQL, PostGIS, QuantumGIS, language SQL

## **1. ΕΙΣΑΓΩΓΗ**

Η συγκέντρωση και αύξηση του πληθυσμού στα μεγάλα αστικά κέντρα, η ανύψωση του βιοτικού επιπέδου, καθώς και η ανάπτυξη νέων δραστηριοτήτων έχουν οδηγήσει στη συνεχώς αυξανόμενη ζήτηση νερού κατάλληλης για κάθε χρήση ποιότητας. Ωστόσο, η συνεχής υποβάθμιση της ποιότητας των υπαρχόντων υδατικών πόρων, σε συνδυασμό με την παγκόσμια ανάγκη για τη διατήρηση της οικολογικής ισορροπίας και την αειφορική χρήση των φυσικών πόρων, προκαλούν σημαντικά και πολυδιάστατα προβλήματα στην ανάπτυξη της κάθε περιοχής.

Εστιάζοντας στον ελληνικό χώρο, διαπιστώνεται ότι οι ποταμοί της χώρας αποτελούν έναν από τους πιο σημαντικούς υδατικούς πόρους, τόσο λόγω της σημαντικότητάς τους για τη διατήρηση του φυσικού περιβάλλοντος και την ποιότητα ζωής του ανθρώπου, όσο και εξαιτίας της επιβάρυνσης που δέχονται από την ανάπτυξη διαφόρων τομεακών οικονομικών δραστηριοτήτων που συνηθίζεται να χωροθετούνται κοντά σε αυτούς. Χαρακτηριστικό παράδειγμα τέτοιου υδατικού πόρου αποτελεί και ο Αλφειός Ποταμός (Χάρτης 1), ο οποίος επελέγη εξαιτίας της αξιολόγησής του ως ο μεγαλύτερος σε μήκος (περίπου 115 km) και παροχή (ετήσιο δυναμικό 2100×10<sup>6</sup> m<sup>3</sup> ύδατος) ποταμός της Πελοποννήσου (Γιαννόπουλος & Μαναριώτης, 2005, 2006) και ο πέμπτος σε εθνικό επίπεδο από τους ποταμούς που ρέουν εν συνόλω επί ελληνικού **εδάφους (Υ.Π.Ε.Κ.Α., 2011).**

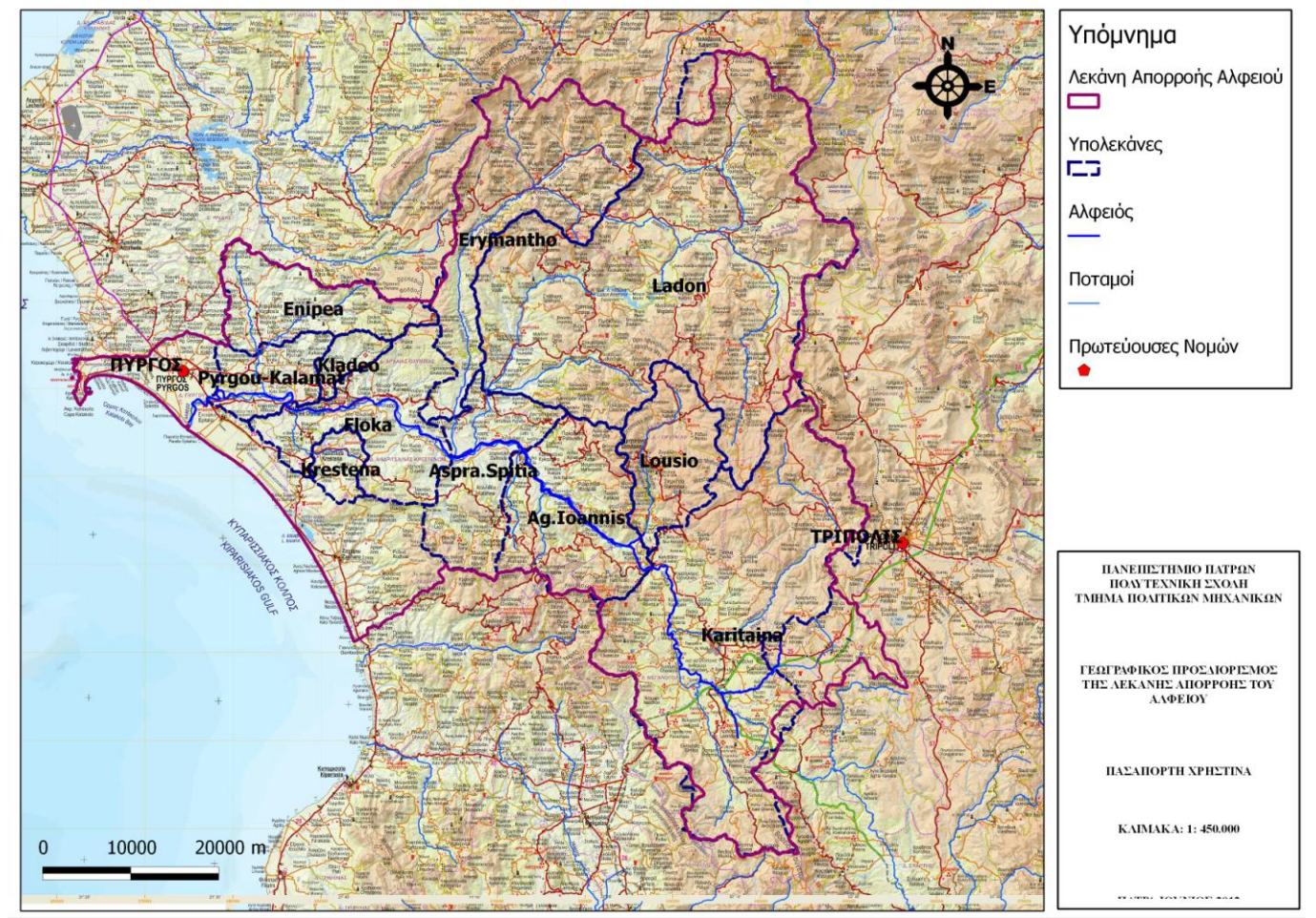

**Χάρτης 1.** Γεωγραφικός Προσδιορισμός της λεκάνης Απορροής του Αλφειού

Σύμφωνα με εκτιμήσεις για το έτος 2011, περίπου το 28% της συνολικής ζήτησης νερού στην περιοχή μελέτης χρησιμοποιείται για την άρδευση των οργανωμένων καλλιεργειών, το 9% για την κάλυψη αναγκών ύδρευσης του πληθυσμού και των

βιομηχανικών αναγκών εξίσου και το 1% της ζήτησης αντιπροσωπεύει την κτηνοτροφία (Υ.Π.Ε.Κ.Α., 2011). Οι βασικότεροι λόγοι ρύπανσης του ποταμού είναι η γεωργία, η βιομηχανία, η μεταλλευτική δραστηριότητα (εξόρυξη λιγνίτη), ο τουρισμός και η αστικοποίηση της περιοχής (Manariotis, 2004, Υ.Π.Ε.Κ.Α., 2011). Οι δραστηριότητες αυτές επηρεάζουν είτε άμεσα, είτε έμμεσα την ποιότητα του νερού του Αλφειού και των παραποτάμων του, αλλά και τις συνθήκες του γύρω οικοσυστήματος που εξαρτάται και τροφοδοτείται από αυτούς (Manariotis, 2004).

Η παρούσα εργασία εστιάζει στη δημιουργία μιας Χωρικής Βάσης Δεδομένων (ΧΒΔ), η οποία θα περιλαμβάνει κάθε περιβαλλοντική πληροφορία που αναφέρεται στη λεκάνη απορροής του Αλφειού Ποταμού, καθώς και τις κατηγορίες των πηγών ρύπανσης που επηρεάζουν αρνητικά την ποιότητα των υδάτων του. Παράλληλα, επιδιώχθηκε η άμεση σύνδεση της βάσης δεδομένων με κατάλληλο Σύστημα Γεωγραφικής Πληροφορίας (ΣΓΠ), ώστε να είναι εφικτή η οπτικοποίηση των δεδομένων επιτρέποντας την επέμβαση, μετατροπή, εισαγωγή και τροποποίηση των περιεχομένων της ΧΒΔ εντός του δικού τους γραφικού περιβάλλοντος (Κόλιος, 2009). Προκειμένου να επιτευχθεί η δημιουργία μιας άρτιας και αποτελεσματικής βάσης δεδομένων ακολουθήθηκαν τα εξής στάδια επεξεργασίας: συλλογή δεδομένων και κατανόηση απαιτήσεων, εννοιολογικός σχεδιασμός, επιλογή των εργαλείων διαχείρισης, λογικός σχεδιασμός της βάσης δεδομένων και υλοποίηση.

#### **2. ΕΡΓΑΛΕΙΑ ΣΧΕΔΙΑΣΜΟΥ ΤΗΣ ΧΩΡΙΚΗΣ ΒΑΣΗΣ ΔΕΔΟΜΕΝΩΝ 2.1. ΓΕΝΙΚΑ ΣΤΟΙΧΕΙΑ**

Η ανάγκη δημιουργίας, διαχείρισης και αποθήκευσης διακριτών χωρικών δεδομένων σε διάφορους τομείς («real estate», περιβαλλοντικές και δημογραφικές μελέτες κ.α.) οδήγησε στην ανάπτυξη τόσο των Συστημάτων Γεωγραφικών Πληροφοριών (Geographical Information Systems, ΣΓΠ), όσο και των ΧΒΔ (Spatial Databases, Geodatabases) που μπορούν να υποστηρίξουν τα ΣΓΠ (Κόλιος, 2009).

Οι ΧΒΔ αποτελούν εργαλεία που περιλαμβάνουν πληθώρα λογισμικών, μία επέκταση χωρικών λειτουργιών που εξειδικεύεται στην αποθήκευση γεωμετρικών πληροφοριών και εκτέλεση γεωμετρικών υπολογισμών και ένα λογισμικό οπτικοποίησης (Κόλιος, 2009). Παράλληλα, η ύπαρξη του Συστήματος Διαχείρισης Βάσεων Δεδομένων (ΣΔΒΔ) παρέχει τη δυνατότητα υποστήριξης χωρικών τύπων όπως σημεία, γραμμές και πολύγωνα / επιφάνειες (Φρέντζος, 2010). Ορισμένα από τα βασικότερα πλεονεκτήματα των ΧΒΔ είναι (Κόλιος, 2009 και Φρέντζος, 2010):

- **·** Η δυνατότητα αποτελεσματικής διαχείρισης μεγάλου όγκου δεδομένων.
- Η ταυτόγρονη διάθεση των δεδομένων σε περισσότερους από ένα γρήστες.
- <sup>Η</sup> δυνατότητα εύκολης εκτέλεσης πολύπλοκων ερωτημάτων με τη χρήση της γλώσσας SQL.
- <sup>Η</sup> υποστήριξη διαφόρων συστημάτων προβολής και μετασχηματισμούς μεταξύ τους.
- **· Η υποστήριξη χωρικών τελεστών, ευρετηρίων και συναρτήσεων.**

Πιο συγκεκριμένα, η ΧΒΔ της λεκάνης απορροής του Αλφειού Ποταμού επιλέχθηκε να δημιουργηθεί με τη χρήση του ΣΔΒΔ PostgreSQL/ pgAdmin III, του λογισμικού PostGIS που αποτελεί την επέκταση των γεωγραφικών λειτουργιών της βάσης δεδομένων και του Quantum GIS ως εργαλείου παρουσίασης των γεωγραφικών δεδομένων. Τα συγκριτικά πλεονεκτήματα των συγκεκριμένων λογισμικών που συνέβαλαν στην επιλογή τους δίνονται αναλυτικά παρακάτω.

### **2.2. ΣΥΣΤΗΜΑ ΔΙΑΧΕΙΡΙΣΗΣ ΒΑΣΕΩΝ ΔΕΔΟΜΕΝΩΝ**

Η PostgreSQL αποτελεί ένα σύστημα διαχείρισης βάσεων δεδομένων και αποτελεί ένα ελεύθερο και ανοιχτού κώδικα σχεσιακό λογισμικό, το οποίο προσφέρει ισχυρή υποστήριξη συγκεκριμένων τύπων γεωγραφικών δεδομένων και μεγάλης κλίμακας εφαρμογές (Κόλιος, 2009 και Φρέντζος, 2010). Παράλληλα, παρέχει τη δυνατότητα λειτουργίας της σε Windows (95/98/ME/NT/2000/XP), Linux (RedHat /Mandrake /Suse) και MacOS X (Φρέντζος, 2010, [http://www.pgadmin.org\)](http://www.pgadmin.org/). Ακόμη, διαθέτει τη δική της γλώσσα προγραμματισμού PL/pgSQL για τη σύνταξη ερωτημάτων, η οποία και υποστηρίζεται από τις περισσότερες βάσεις δεδομένων, ενώ είναι δυνατό να προγραμματίσει και σε άλλες λιγότερο περιορισμένες γλώσσες όπως οι προγραμματιστικές γλώσσες C και C++, Java, Python κ.α. Ένα ακόμη πλεονέκτημα του συγκεκριμένου συστήματος διαχείρισης είναι το γεγονός ότι παρέχει ορισμένες βασικές χωρικές λειτουργίες με τη χρησιμοποίηση ειδικών τύπων δεδομένων για την αποθήκευση απλών γεωμετρικών οντοτήτων, ενώ συγχρόνως υποστηρίζει περιορισμένο αριθμό γεωμετρικών τελεστών και συναρτήσεων για τη διατύπωση χωρικών ερωτημάτων (Φρέντζος, 2010).

Ταυτόχρονα με το ΣΔΒΔ PostgreSQL, εγκαθίσταται και το λογισμικό pgAdmin III, το οποίο αποτελεί το εργαλείο αλληλεπίδρασης της βάσης δεδομένων με το χρήστη. Το συγκεκριμένο λογισμικό είναι προραμματισμένο σε C++ και είναι δυνατό να χρησιμοποιηθεί σε περιβάλλοντα Linux, FreeBSD, Solaris, Mac OSX και Windows για τη διαχείριση της PostgreSQL. Κυρίαρχο πλεονέκτημα του pgAdmin III είναι ότι προσφέρει ένα απλό γραφικό περιβάλλον για την ανάπτυξη πολύπλοκων βάσεων δεδομένων μέσω της διατύπωσης ερωτημάτων σε SQL, με στόχο την απλούστευση των διαδικασιών για το χρήστη [\(http://www.pgadmin.org\)](http://www.pgadmin.org/).

#### **2.3. ΕΠΕΚΤΑΣΗ ΓΕΩΓΡΑΦΙΚΩΝ ΛΕΙΤΟΥΡΓΙΩΝ**

Η PostGIS αποτελεί σημαντικό εργαλείο, καθώς προσδίδει στη βάση δεδομένων PostgreSQL χωρικές δυνατότητες επεξεργασίας (Βουδούρης, 2011 και Κόλιος, 2009). Πιο συγκεκριμένα, το λογισμικό αυτό επιτρέπει τη χρήση ειδικών τελεστών (area, distance, length, perimeter, χωρικές λειτουργίες union, difference, buffers κ.α.) για τη σύνταξη χωρικών ερωτημάτων και χωρικών συναρτήσεων, ενώ υποστηρίζει ποικίλους τύπους στοιχείων όπως σημεία (points), γραμμές (linestrings), πολύγωνα (polygons), πολυσημεία (multipoints), πολυγραμμές (multilinestrings) και πολύ-πολύγωνα (multipolygons) και σημαντικό αριθμό συστημάτων συντεταγμένων (Πίνακας 1) (Βουδούρης, 2011 και Φρέντζος, 2010).

Τέλος, κρίνεται αναγκαίο να αναφερθεί ότι η PostGIS έχει διαμορφωθεί κατά τέτοιο τρόπο, ώστε να ελαχιστοποιεί την ανάγκη αυτής σε ισχύ και μνήμη, καθώς επιτρέπεται η διατήρηση μεγάλου όγκου δεδομένων από την φυσική μνήμη του υπολογιστή (RAM) και προσφέρει τη δυνατότητα εκτέλεσης ερωτημάτων με πιο γρήγορο τρόπο (Κόλιος, 2009).

| Σύστημα Συντεταγμένων                                                           | Τύπος      | Μονάδες<br>Μέτρησης | <b>SRID</b> |
|---------------------------------------------------------------------------------|------------|---------------------|-------------|
| Ελληνικό Γεωδαιτικό Σύστημα Αναφοράς<br>1987 (ΕΓΣΑ87)                           | Προβολικό  | Μέτρα               | 2100        |
| UTM Ζώνη 34 επί του WGS84                                                       | Προβολικό  | Μέτρα               | 32634       |
| UTM Ζώνη 35 επί του WGS84                                                       | Προβολικό  | Μέτρα               | 32635       |
| WGS84                                                                           | Γεωγραφικό | Μοίρες              | 4326        |
| Mercator Spheric<br>$\pi_{\alpha\beta\gamma}$ of $\gamma_{\alpha\gamma}$ (2010) | Γεωγραφικό | Μέτρα               | 900913      |

**Πίνακας 1.** Συστήματα Συντεταγμένων που υποστηρίζει η PostGIS

*Πηγή*: Φρέντζος (2010)

### **2.4. ΕΦΑΡΜΟΓΗ ΠΑΡΟΥΣΙΑΣΗΣ ΓΕΩΓΡΑΦΙΚΩΝ ΔΕΔΟΜΕΝΩΝ**

Το Quantum GIS εμφανίστηκε για πρώτη φόρα το 2002 και αποτελεί μία ελεύθερη και ανοιχτού κώδικα εφαρμογή, ενώ επιτρέπει την δημιουργία, ανάλυση, τροποποίηση και κυρίως οπτικοποίηση των δεδομένων της βάσης που περιλαμβάνουν χωρικά στοιχεία (Κόλιος, 2009 και Φρέντζος, 2010). Ορισμένα από τα κυριότερα πλεονεκτήματα του συγκεκριμένου λογισμικού είναι (Κόλιος, 2009):

- Η συμβατότητα του με λειτουργικά συστήματα Linux, Unix, Windows και Macintosh.
- Η μετάφραση αυτού σε 14 γλώσσες συμπεριλαμβανομένων και των Ελληνικών.
- Η ανανέωση του ανά τακτά χρονικά διαστήματα με νέες εκδόσεις, η οποία αποσκοπεί στην κατά το δυνατό καλύτερη ελαχιστοποίηση των σφαλμάτων του.
- Απαιτεί μικρότερη υπολογιστική δύναμη σε σχέση με τα λοιπά εμπορικά ΣΓΠ, με αποτέλεσμα να είναι δυνατή η χρήση του παράλληλα με άλλες εφαρμογές.

Ακόμη, αξίζει να σημειωθεί ότι οι ομοιότητες μεταξύ του περιβάλλοντος λειτουργίας του Quantum GIS και του ArcGIS καθιστούν ευκολότερη την εκμάθηση και χρήση του στην περίπτωση που ο χρήστης έχει ασχοληθεί στο παρελθόν με ΣΓΠ. Τέλος, η δυνατότητα εισαγωγής και απεικόνισης δεδομένων από το Quantum GIS στη PostgreSQL/PostGIS, σε συνδυασμό με τη δυνατότητα υποστήριξης αρχείων shapefiles και τη συμβατότητα του με τη διαδικτυακή εφαρμογή χωρικών δεδομένων MapServer καθιστούν το πρόγραμμα ιδιαίτερα αξιόπιστο (Κόλιος, 2009).

#### **3. ΕΦΑΡΜΟΓΗ – ΕΠΕΞΕΡΓΑΣΙΑ**

Κατά την έναρξη της διαδικασίας εφαρμογής συγκεντρώθηκαν όλα τα απαραίτητα δεδομένα που κρίνεται αναγκαίο να περιληφθούν στη βάση δεδομένων, ώστε να εξαχθούν τα τελικά αποτελέσματα για τις τιμές φωσφόρου και αζώτου που καταλήγουν στον Αλφειό. Έτσι, συλλέχθηκαν πληροφορίες για τις πηγές ρύπανσης, τις χρήσεις γης γύρω από το ποτάμι, τα διοικητικά επίπεδα και τα δημογραφικά στοιχεία, τις παροχές του ποταμού και των παραποτάμων του κ.α.. Ταυτόχρονα πραγματοποιήθηκε διαχωρισμός της λεκάνης απορροής σε επιμέρους υπολεκάνες για μεθοδικότερη διαχείριση της πληροφορίας και την εξαγωγή εγκυρότερων χωρικά και υδρολογικά αποτελεσμάτων.

Στη συνέχεια, ορισμένα από τα ανωτέρω στοιχεία (όρια των υπολεκανών, όρια των διοικητικών επιπέδων, η ροή του Αλφειού Ποταμού και των παραποτάμων του) που ήταν διαθέσιμα σε μορφή αρχείων «shapefile» γεωαναφέρθηκαν με τη χρήση του ArcGIS σε ένα ενιαίο σύστημα γεωγραφικής αναφοράς (ΕΓΣΑ'87). Ακολούθως, μέσω

κατάλληλης επέκτασης που περιλαμβάνει το πρόγραμμα QuantumGIS, η οποία επιτρέπει την εισαγωγή δεδομένων της μορφής «.shp» στη χωρική βάση δεδομένων PostgreSQL/PostGIS, τα στοιχεία αυτά εισήχθησαν στη βάση δεδομένων του Αλφειού με τη μορφή πινάκων και διατηρώντας τη γεωγραφική πληροφορία τους. Tα αρχεία «\*.shp» (shapefiles) είναι ένας δημοφιλής φορέας γεωχωρικών δεδομένων, δηλαδή επιτρέπουν την ψηφιακή αποθήκευση της γεωγραφικής θέσης αντικειμένων, αλλά και λοιπών σχετικών πληροφοριών. Η μορφή αυτή εισήχθη για πρώτη φορά από την ESRI με την έκδοση ArcView GIS 2 στις αρχές της δεκαετίας του 1990 και είναι δυνατό να περιγράψει χωρικά γεωμετρίες όπως σημεία (points), πολύγωνα (polygons) και γραμμές (polylines) [\(http://el.wikipedia.org/wiki/SQL\)](http://el.wikipedia.org/wiki/SQL).

Στους πίνακες, που δημιουργήθηκαν στη βάση κατ' αυτόν τον τρόπο, συμπληρώθηκαν δεδομένα για το μόνιμο και τον εποχικό πληθυσμό της περιοχής μελέτης έως την τελευταία απογραφή του 2011. Ακολούθως, πραγματοποιήθηκαν μέσω των απαραίτητων εντολών οι συνδέσεις και οι συσχετίσεις μεταξύ αυτών. Παράλληλα, αξιοποιώντας την αμφίδρομη σύνδεση που παρέχουν τα δύο αυτά προγράμματα, οι παραπάνω ολοκληρωμένοι πίνακες εισήχθησαν και οπτικοποιήθηκαν στο QuantumGIS (Χάρτη 1) έχοντας τη δυνατότητα να υιοθετούν αυτόματα τις συσχετίσεις μεταξύ τους, καθώς και τυχόν αλλαγές που πραγματοποιούνται στη βάση.

Ακολούθως, δημιουργήθηκαν στο περιβάλλον του PostgreSQL/PostGIS, με την κατάλληλη χρήση της γλώσσα SQL και των εντολών που προσφέρει, το σχήμα (schema) και οι πίνακες (tables) που περιλαμβάνουν τις πληροφορίες για τις πηγές ρύπανσης που βρίσκονται εντός της περιοχής μελέτης και ενδέχεται να επηρεάζουν αρνητικά την ποιότητα του ποταμού. Οι πηγές ρύπανσης επιλέχθηκε να διακριθούν ανάλογα με τα χαρακτηριστικά τους, τα ρυπαντικά φορτία που προκύπτουν από αυτές και την έκταση που επηρεάζουν σε δύο βασικές κατηγορίες: τις εκτατικές και τις σημειακές. Παραδειγματικά δίνεται η ακόλουθη εντολή που ορίστηκε με στόχο του πίνακα των σημειακών πηγών και η οποία αποτελεί μια από τις πιο πολύπλοκες που χρησιμοποιήθηκαν για τη βάση δεδομένων του Αλφειού:

*CREATE TABLE phges\_rypanshs.simeiakes\_phges ( onoma character varying(70), thl character varying(40), dhmot\_diamer\_id integer, eidos\_phghs\_id integer, leitourgei integer, the\_geom geometry, "IDsim" serial NOT NULL DEFAULT, CONSTRAINT enforce dims the geom CHECK (st\_ndims(the\_geom) = 2), nextval('phges\_rypanshs."simeiakes\_phges\_ID\_seq"'::regclass), id\_basinsalf integer, CONSTRAINT enforce\_geotype\_the\_geom CHECK (geometrytype(the\_geom) = 'POINT'::text OR the\_geom IS NULL), CONSTRAINT enforce\_srid\_the\_geom CHECK (st\_srid(the\_geom) = 2100), CONSTRAINT simeiakphges\_valid\_check CHECK (isvalid(the\_geom)) CONSTRAINT idsim\_pkey PRIMARY KEY ("IDsim"), CONSTRAINT foreign\_eidos\_pigis FOREIGN KEY (eidos\_phghs\_id) REFERENCES phges\_rypanshs."EIDOS\_PHGHS\_RYPANSHS" ("ID") MATCH FULL ON UPDATE NO ACTION ON DELETE NO ACTION, CONSTRAINT foreign\_idalfbasins FOREIGN KEY (id\_basinsalf) REFERENCES xrhseis\_ghs."Alfeios\_Basins\_poly" (gid) MATCH FULL* 

 *ON UPDATE NO ACTION ON DELETE NO ACTION DEFERRABLE INITIALLY IMMEDIATE, CONSTRAINT foreign\_ota FOREIGN KEY (dhmot\_diamer\_id) REFERENCES "OTA\_PERIOX\_MEL" (gid) MATCH FULL ON UPDATE NO ACTION ON DELETE NO ACTION ) WITH ( OIDS=FALSE); ALTER TABLE phges\_rypanshs.simeiakes\_phges OWNER TO postgres;* 

*CREATE INDEX simeiakes\_idx ON phges\_rypanshs.simeiakes\_phges USING gist (the\_geom);*

Στην πρώτη γραμμή της εντολής δίνεται το όνομα του πίνακα σχέσης που πρόκειται να δημιουργηθεί. Στην επόμενη γραμμή προσδιορίζονται τα γνωρίσματα ονομασίας κάθε πηγής με αλφαριθμητική μορφή μεταβλητού μεγέθους, δηλαδή πρόκειται να περιλαμβάνει χαρακτήρες με μέγεθος εισόδου 70. Στη τρίτη γραμμή δίνεται ο τηλεφωνικός αριθμός της κάθε πηγής με αλφαριθμητική μορφή μεταβλητού μεγέθους και μέγεθος χαρακτήρων 40. Στη τέταρτη και πέμπτη γραμμή προσδιορίζονται οι ταυτότητες (id) κάθε στοιχείου και αναφέρονται στους πίνακες των δημοτικών διαμερισμάτων και του είδους πηγής ρύπανσης ως «integer». Στην έκτη γραμμή δίνεται το γνώρισμα λειτουργίας κάθε πηγής σε δυαδική μορφή 0 (δεν λειτουργεί) και 1 (λειτουργεί). Στην έβδομη γραμμή προσδιορίζεται ο αύξων αριθμός της σημειακής πηγής ως ακέραιος, ενώ ο τύπος δεδομένων με το γνώρισμα «serial» αναθέτει στη βάση την εισαγωγή του επόμενου ακέραιου αριθμού. Το γνώρισμα αυτό έχει τον περιορισμό μη προσθήκης μηδενικών τιμών.

Ακολούθως, γίνεται αναφορά στην γεωμετρία των στοιχείων και δίνονται το είδος της γεωμετρίας των στοιχείων ως σημεία (POINTS), ενώ δίνεται και ο κωδικός του γεωδαιτικού συστήματος αναφοράς στον οποίο βρίσκονται τα δεδομένα και είναι ο 2100 για το ΕΓΣΑ '87. Στη συνέχεια, με τη βοήθεια της εντολής «constraint» προστίθενται το πρωτεύον κλειδί (primary key) και τα ξένα κλειδιά (foreign keys) του πίνακα, όπως αυτό που αναφέρεται (references) στο πρωτεύον κλειδί του πίνακα του είδους πηγής ρύπανσης. Τέλος, κλείνοντας η εντολή «create» δημιουργείται ένας χωρικός δείκτης γενικευμένου δέντρου αναζήτησης για των πίνακα σημειακών πηγών με την εντολή «create index». Εδώ προσδιορίζονται το σχήμα και το όνομα του πίνακα (phges rypanshs.simeiakes phges), το είδος του δείκτη (gist) και το όνομα του πεδίου γεωμετρίας (the\_geom).

Πιο αναλυτικά, για να επιτευχθεί η αποτελεσματικά ομαδοποιημένη καταχώρηση των στοιχείων, δημιουργήθηκαν οι εξής πίνακες:

- *Πίνακας «EIDOS\_PHGHS\_RYPANSHS».* Περιλαμβάνει τα είδη των πηγών ρύπανσης που εμφανίζονται στην περιοχή και γίνεται μια διάκριση αυτών σε σημειακές ή μη.
- *Πίνακας «prwtes\_yles».* Περιλαμβάνει τις πρώτες ύλες κάθε δραστηριότητας και προγραμματίζεται κατά τέτοιο τρόπο, ώστε για κάθε νέα εισαγωγή να ελέγχει αν αυτή ανήκει στον πίνακα «EIDOS\_PHGHS\_RYPANSHS». Ο σχεδιασμός του συγκεκριμένου πίνακα επιτρέπει την καταχώρηση περισσότερων της μιας πρώτων υλών για κάθε πηγή ρύπανσης.
- *Πίνακας «proionta».* Περιλαμβάνει τα προϊόντα κάθε πρώτης ύλης, καθώς και τους συντελεστές παραγωγής προϊόντων, παραγωγής και σύνθεσης (BOD5, P, N) των αποβλήτων. Οι παραπάνω συντελεστές είναι χρήσιμοι για τον υπολογισμό των ποσοτήτων των προϊόντων και των αποβλήτων κάθε δραστηριότητες και αναφέρονται σε κάθε μήνα του έτους.
- *Πίνακας «ektatikes\_phges».* Περιλαμβάνει όλες τις πηγές ρύπανσης, οι οποίες επηρεάζουν σημαντική έκταση εντός της περιοχής μελέτης (καλλιέργειες, κτηνοτροφία κ.α.). Τα στοιχεία συνδέονται με τον πίνακα των υπολεκανών, ενώ ταυτόχρονα δίνονται στοιχεία για τη λειτουργία και την ιδιοκτησία. Ακόμη, καταχωρούνται και οι συντεταγμένες αυτών σε ΕΓΣΑ '87, η οποίες εισάγονται με τη μορφή σημείων (Χ,Υ). Τέλος, προκειμένου να γίνει δεκτή μία νέα εισαγωγή το πρόγραμμα θα πρέπει να ελέγχει αν αυτή υπάρχει στον Πίνακα «EIDOS\_PHGHS\_RYPANSHS» και αν η γεωγραφική της θέση είναι εντός κάποιας υπολεκάνης.
- *Πίνακας «simeiakes\_phges».* Περιλαμβάνει τις πηγές ρύπανσης, των οποίων οι επιπτώσεις περιορίζονται σε μικρή έκταση και χωρικά αποδίδονται σημειακά (βιομηχανίες, μεταποιητικές μονάδες κ.α.). Ο πίνακας αυτός διαμορφώνεται όπως αναφέρθηκε αναλυτικά ανωτέρω.
- *Πίνακας «systhma\_epeksergasias».* Περιλαμβάνει δεδομένα για το σύστημα επεξεργασίας που χρησιμοποιεί κάθε μία οντότητα του Πίνακα «ektatikes\_phges» και του Πίνακα «simeiakes\_phges», καθώς και πληροφορίες για τον τρόπο διάθεσης των αποβλήτων μετά την επεξεργασία. Παράλληλα, ανάλογα το είδος επεξεργασίας δίνονται και οι συντελεστές μείωσης των αρχικών τιμών των BOD5, P και N, ώστε να είναι δυνατός ο υπολογισμός στη συνέχεια των εναπομενουσών ποσοτήτων των στοιχείων αυτών εντός του αποδέκτη. Τέλος, στον πίνακα προστίθενται και τα χωρικά στοιχεία κάθε αντικειμένου, με στόχο να είναι εφικτή η απόδοσή του σε χαρτογραφικό υπόβαθρο.
- *Πίνακας «paragogh\_phghs».* Ο συγκεκριμένος πίνακας αποτελεί και το τελικό τμήμα της εργασίας, καθώς σε αυτόν πραγματοποιείται ο υπολογισμός των τελικών τιμών των BOD5, P και N. Αυτό είναι εφικτό με την δημιουργία της παρακάτω εντολής εκτέλεσης λειτουργίας (function), η οποία ενεργοποιείται με τη βοήθεια σκανδάλης (trigger) για κάθε νέα εισαγωγή στον πίνακα.

*create function update\_after\_insert() returns opaque as ' begin update phges\_rypanshs.paragwgh\_phghs set posothta\_bod=posothta\_prwths\_ylhs\*syntelesths\_bod from phges\_rypanshs.proionta where paragwgh\_phghs.proion\_id=proionta.idproi; update phges\_rypanshs.paragwgh\_phghs set posothta\_n=posothta\_prwths\_ylhs\*syntelesths\_n from phges\_rypanshs.proionta where paragwgh\_phghs.proion\_id=proionta.idproi; update phges\_rypanshs.paragwgh\_phghs set posothta\_p=syntelesths\_p\*posothta\_prwths\_ylhs from phges\_rypanshs.proionta where paragwgh\_phghs.proion\_id=proionta.idproi; return new; end; 'language 'plpgsql';* 

*create trigger update\_after\_insert after insert on phges\_rypanshs.paragwgh\_phghs for each row*  execute procedure update after insert();

Στο Σχήμα 1 δίνονται οι αλληλεξαρτήσεις όλων των πινάκων της βάσης δεδομένων που δημιουργήθηκε για τη λεκάνη απορροής του Αλφειού Ποταμού. Παράλληλα, αποτυπώνονται τα πρωτεύοντα (primary keys) και ξένα (foreign keys) κλειδιά που έχουν οριστεί σε κάθε πίνακα, τα οποία βοηθούν στη δημιουργία των μεταξύ τους συνδέσεων.

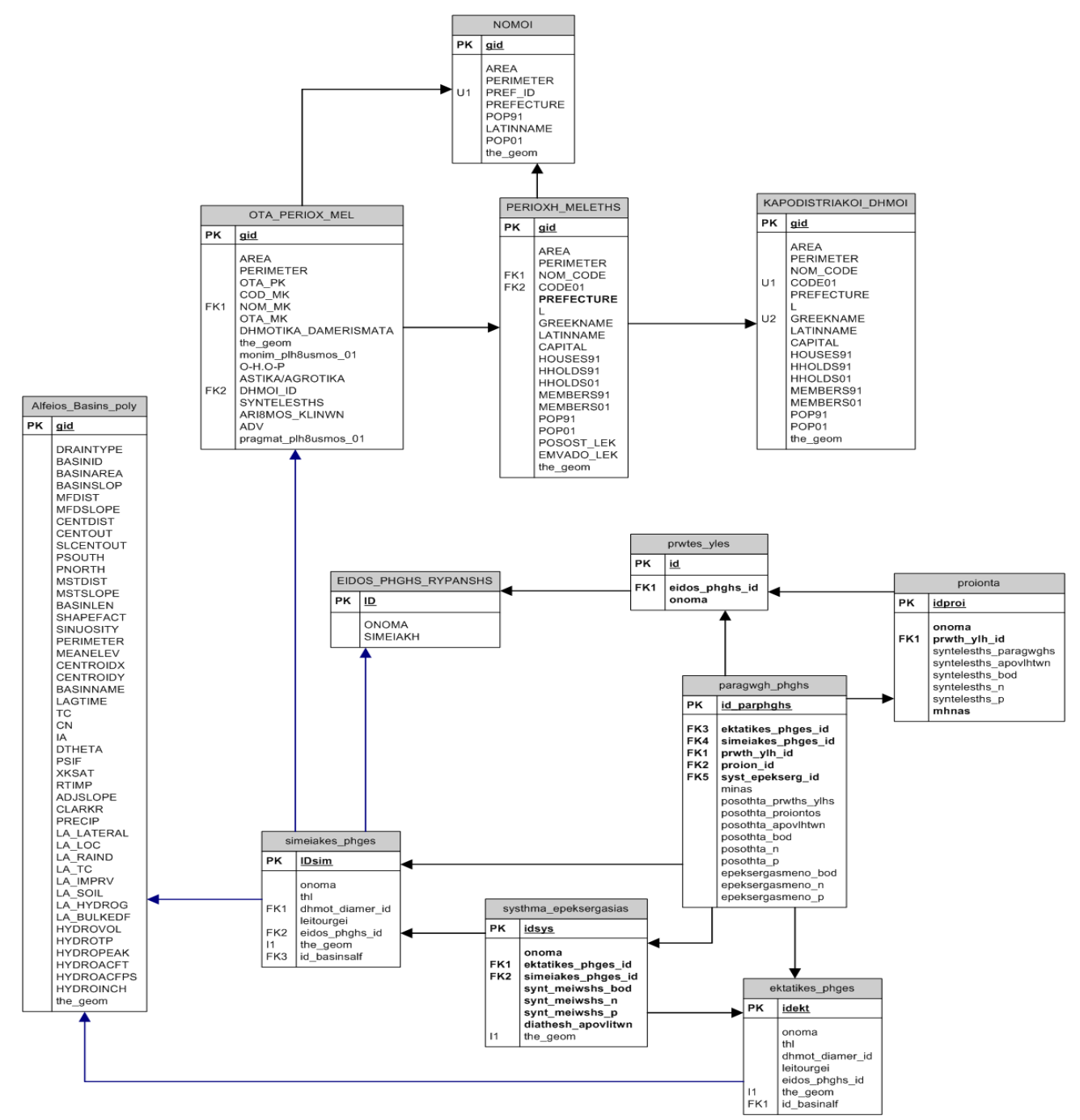

**Σχήμα 1.** Διαγραμματική απεικόνιση της βάσης δεδομένων.

Τέλος, οι πληροφορίες των πινάκων που αναφέρονται στις πηγές ρύπανσης και οι οποίοι δημιουργήθηκαν στο περιβάλλον της PostgreSQL είναι δυνατό να μεταφερθούν στο χαρτογραφικό υπόβαθρο που δημιουργήθηκε σε προηγούμενο στάδιο και να αποδοθούν χωρικά όπως φαίνεται στο Χάρτη 2.

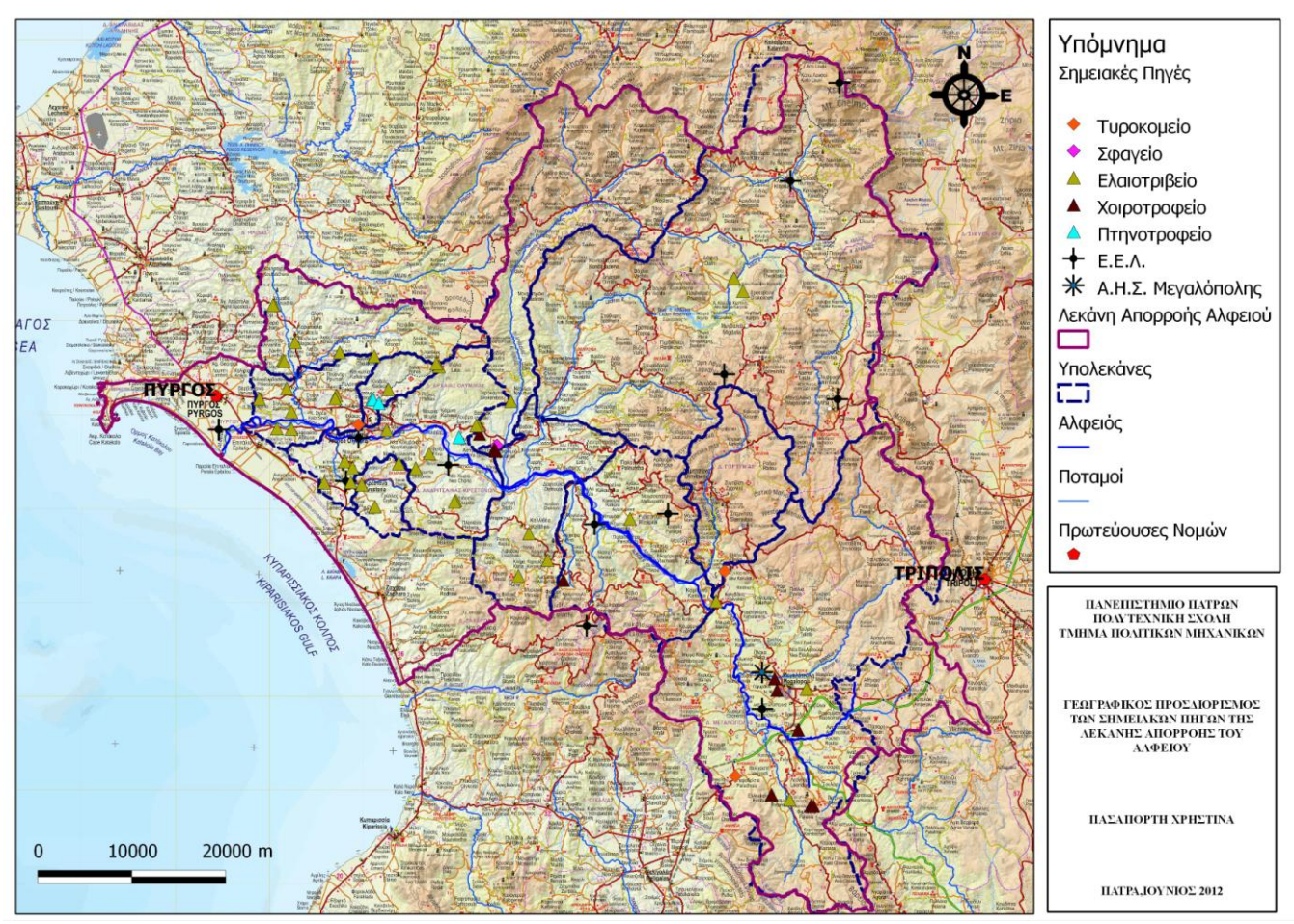

**Χάρτης 2.** Αποτύπωση των σημειακών πηγών ρύπανσης στην περιοχή μελέτης.

# **4. ΣΥΜΠΕΡΑΣΜΑΤΑ**

Όπως διαπιστώνεται από τα ανωτέρω, η ενσωμάτωση της τεχνολογίας των Χωρικών Βάσεων Δεδομένων και των Συστημάτων Γεωγραφικών Πληροφοριών στη διαχείριση των υδατικών πόρων αναδεικνύει τις ευκολίες που μπορεί να προσφέρει στους φορείς διαχείρισης. Η δημιουργία βάσεων δεδομένων περιορίζει τον όγκο των δεδομένων και απλοποιεί κατά πολύ τη διαδικασία εύρεσης αυτών, καθώς είναι εφικτό να προστεθεί σε αυτή οποιαδήποτε σχετική πληροφορία με το αντικείμενο μελέτης.

Παράλληλα, για υδατικά συστήματα, όπως η λεκάνη απορροής του Αλφειού, των οποίων η αρμοδιότητα προστασίας κατανέμεται σε παραπάνω από ένα διοικητικούς φορείς, η δημιουργία μιας βάσης δεδομένων επιτρέπει την άμεση πρόσβαση, τροποποίηση και προσθήκη στοιχείων από καθεμία από τις αρμόδιες υπηρεσίες. Ακόμη, με τη χρήση των τεχνολογιών των Συστημάτων Γεωγραφικών Πληροφοριών παρέχεται η δυνατότητα διαχείρισης της χωρικής πληροφορίας και χωρικής αναπαράστασης όλων των παραγόντων που συμβάλλουν στην υποβάθμιση τόσο της ποιότητας των υδάτων, όσο και του φυσικού περιβάλλοντος της περιοχής μελέτης, με αποτέλεσμα την ταχύτερη και βέλτιστη λήψη αποφάσεων.

Επιπρόσθετα, η εισαγωγή χωρικής πληροφορίας στη βάση δεδομένων, καθώς και η δυνατότητα διατύπωσης χωρικών ερωτημάτων προσφέρει το πλεονέκτημα της εξειδικευμένης αναζήτησης και ταυτόχρονης αποτύπωσης του αντικειμένου στην περιοχή. Με τη χρήση των συστημάτων της γεωπληροφορικής (π.χ. GPS) είναι δυνατό να προστίθεται στη βάση δεδομένων κάθε καινούργια δραστηριότητα που εμφανίζεται

στη περιοχή γνωρίζοντας τις συντεταγμένες αυτής. Συμπερασματικά, μέσα από τη συγκεκριμένη εργασία διαπιστώθηκε η αποτελεσματικότητα με την οποία αποδίδουν και αποτυπώνουν οι Χωρικές Βάσεις Δεδομένων την κατάσταση που επικρατεί σε μια λεκάνη απορροής συγκεντρώνοντας σε ένα πρόγραμμα κάθε πληροφορία γύρω από αυτήν.

#### **ΒΙΒΛΙΟΓΡΑΦΙΑ**

- <http://www.ypeka.gr/Default.aspx?tabid=246&language=el-GR> (προσβάσιμο 11/02/2012).
- Manariotis I. and Yannopoulos P., 2004. *Adverse Effects on Alfeios River Basin and an Integrated Management Framework Based on Sustainability*, Environmental Management, Vol. 34, No. 2, pp. 261–269, Patra, Greece.
- Βουδούρης Π.**,** 2011. *Δουλεύοντας Με Τη PostGIS (και το QGIS) – Tutorial*, 1η Συνάντηση GRASS και GFOSS, Συνάντηση GRASS και GFOSS, Αργαλαστή Πηλίου.
- Γιαννόπουλος Π. και Μαναριώτης Ι.**,** 2005. *Επιπτώσεις στην Υδρομορφολογία του Αλφειού Ποταμού από Έργα Υποδομής και Αμμοχαλικοληψίες*, Πρακτικά 5ου Εθνικού Συνεδρίου Ελληνικής Επιτροπής Διαχείρισης Υδατικών Πόρων (ΕΕΔΥΠ) «Ολοκληρωμένη Διαχείριση Υδατικών Πόρων με Βάση τη Λεκάνη Απορροής», Σελ. 275-281, Ξάνθη.
- Γιαννόπουλος Π. και Μαναριώτης Ι., 2006. *Περιβαλλοντικές Επιπτώσεις και Προτεινόμενα Μέτρα Προστασίας και Αποκατάστασης Ποταμού Αλφειού στα Πλαίσια Βιώσιμης Ανάπτυξης της Περιοχής*, Παρουσίαση στην Ημερίδα "Τα Ιαματικά Λουτρά και ο Άνθρωπος, ΠΕΡΙΒΑΛΛΟΝ – ΑΡΧΑΙΟΛΟΓΙΑ", Λουτρά Ηραίας.
- Κόλιος Ν., 2009. *Χωρική Βάση Δεδομένων PostgreSQL/PostGIS και Σύστημα Γεωγραφικών Πληροφοριών QuantumGIS*, Χαροκόπειο Πανεπιστήμιο – Τμήμα Γεωγραφίας, Αθήνα (www.dbnet.ece.ntua.gr/~stefanak/gdbs/postgis\_qgis\_gr.pdf) (προσβάσιμο 17/09/2011).
- Υπουργείο Περιβάλλοντος, Ενέργειας και Κλιματικής Αλλαγής (Υ.Π.Ε.Κ.Α.)**,** 2011. *Λεκάνη Απορροής Ποταμού Αλφειού (GR29) – Υποστηρικτικό Κείμενο της Έκθεσης Επισκόπησης (Υπό Μορφή Προσχεδίου Διαχείρισης)*, Ειδική Γραμματεία Υδάτων, Διαβούλευση Σχεδίων Διαχείρισης Υδατικών Πόρων.
- Φρέντζος Η.**,** 2010. *Εισαγωγή στη PostgreSQL–PostGIS*, Πανεπιστήμιο Πειραιώς Τμήμα Πληροφορικής, Πειραιάς (infolab.cs.unipi.gr/pre-eclass/courses/gis/lab/Lab-PostGIS-doc.pdf (προσβάσιμο 19/09/2011).